## **4. データ処理の流れのいろは(アウトライン編 ③):源⽒物語千年紀・集計結果を読む 演習のねらい:**

- ┯ 参照形式の復習および、関数を学ぶことに対するモチベーションを⾼める
- ┯ **求められている結果を出すために必要な集計は何かを考える**
- ┯ **データを読むレッスン(因果などについて、背景を元に推測・イメージする)**

(演習問題)

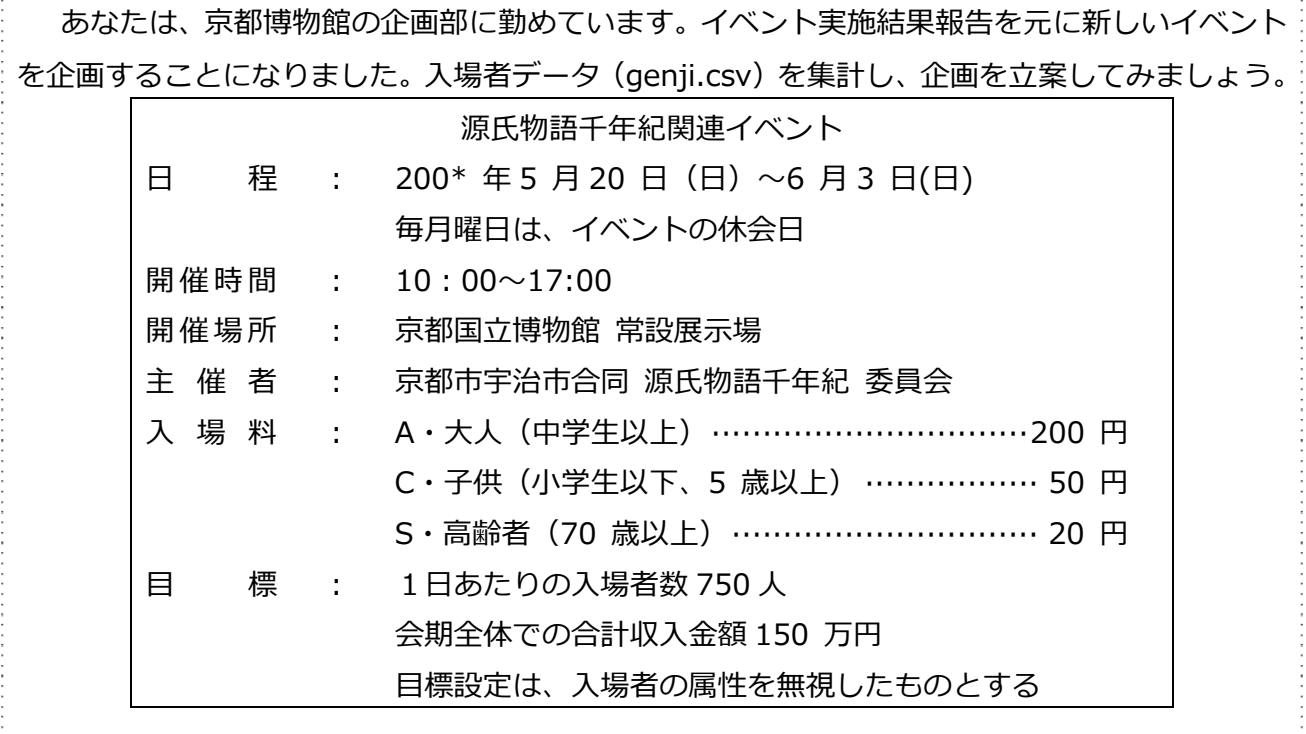

<**データ処理の流れ**>:

- 1. genji.csv を Excel に読み込み、Excel 形式でファイル名をつけて保存します。 (注意) Excel 形式で保存しわすれると、計算機能などを持ったデータがすべてテキスト(文 字、数字)で記録され、再計算などができなくなります。
- 2. データの並びをよく⾒て、どのような形の表に形成するか考え、集計可能な表に編集します。
	- ┸ こつこつ⼿でデータを移動する ==>**今回は、データを動かす⼿間を体験しましょう。**

- ① 日付のデータを右列に表示させます。
- ② ⽇付と⼈数、その他のコメントの列をごっそり別の列に「形式を選択して値のみ」貼 り付けます。このとき⽇付がシリアル値になりますが、無視して作業します。
- 3 このデータを移動して、まず、横方向に長い表を作成し、行列を入れ替えてコピーし て表を整形します。
- ※ 特殊な関数を利用する

データの整理例:

http://rl-yasuko.chillout.jp/mater/kyozai/data\_proces/data/dataseiri.xls

データ整理の参考資料:

http://rl-yasuko.chillout.jp/mater/kyozai/data\_proces/print/dataseikei\_1.odf

## 2010 Data Treatment (spreadsheet) 8

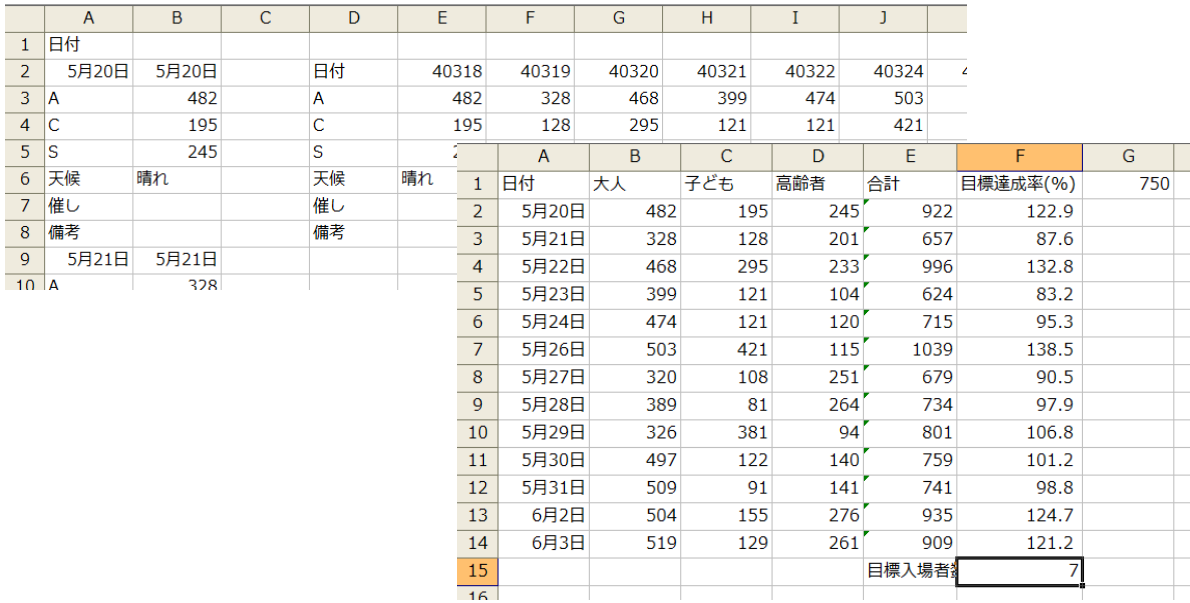

3. 次の項目について集計しましょう。(達成率は少数点以下1桁の%、達成した日数は手で数える)

- ★ 各日の入場者数達成率
- ★ 入場者数を達成した日数
- ★ 各⽇収⼊⾦額

移グラフ

- : ★ 期間中の入場者数推移および収入金額推
- ★ 人数の目標達成日数が会期に占める割合
- ★ 会期全体の総収入、およびその達成率
- ① 達成率の計算は、絶対参照番地に注意しましょう。
- ② 入場者数が目標を達成した日数は、適当な位置に「目標入場者数達成日数」と項目を入力 し、その横に入場者数を達成した日(100.0 以上のデータ数)を手でカウントしましょう。 COUNTIF 関数を利⽤しても OK です。

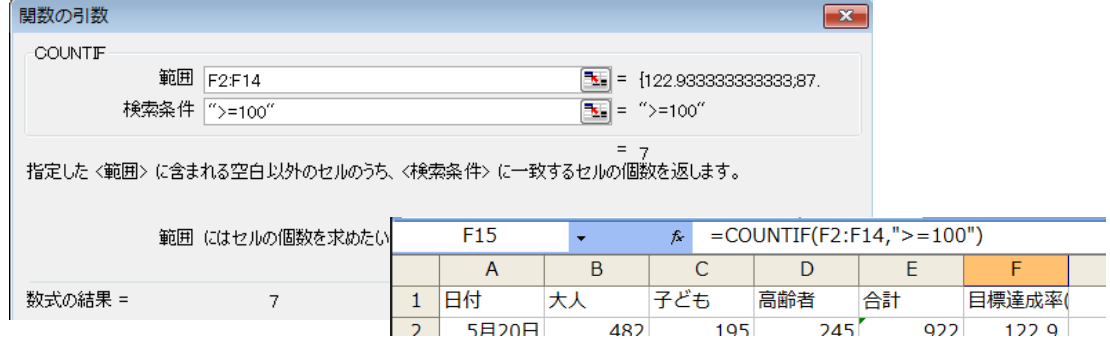

- 3 会期全体の総収入を計算するため、入場料と人数を乗算して収入金額の表を適当な位置に 作成しましょう。
- ④ 抜けている⽇(5 ⽉ 25 ⽇、6 ⽉ 1 ⽇)を追加し、⼈数推移、収⼊⾦額の推移を⾒るグラ フを作成しましょう。
- 4. どのようなときにどのような入場者数が多いかなど、集計結果を分析してみましょう。
- 5. ①の結果を元に、人数や収入金額についての改善対策イベントを考案し、2 行程度で説明し てみましょう。
- 6. Excel のシート上で、A4 用紙 1 枚に収まるよう、整理しましょう。 解答例: http://rl-yasuko.chillout.jp/mater/kyozai/data\_proces/data/genji.xls